# **Pembuatan Desain dengan Komputer**

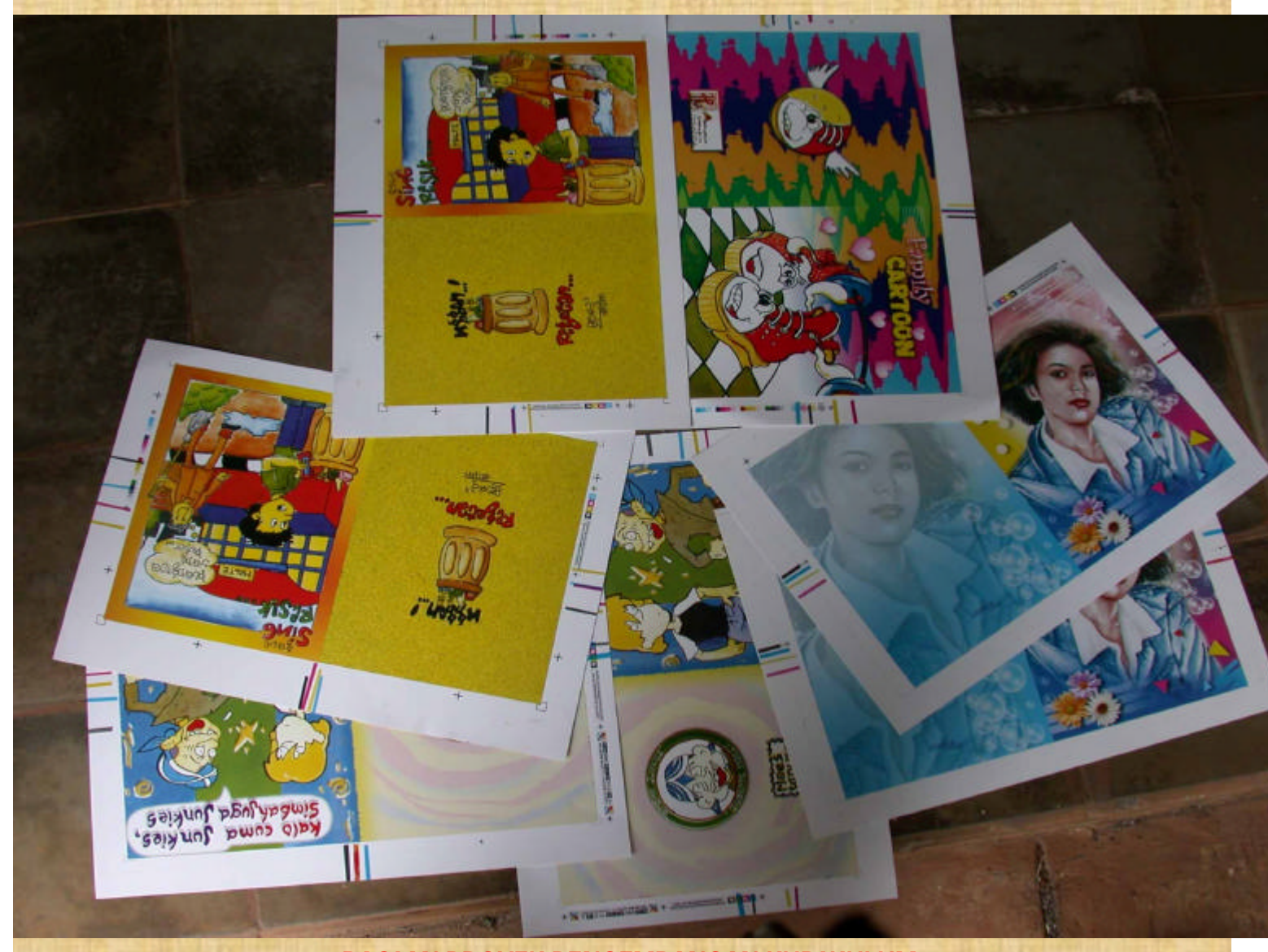

**BAGIAN PROYEK PENGEMBANGAN KURIKULUM** DIREKTORAT PENDIDIKAN MENENGAH KEJURUAN DIREKTORAT JENDERAL PENDIDIKAN DASAR DAN MENENGAH DEPARTEMEN PENDIDIKAN NASIONAL

**2004**

# **Pembuatan Desain dengan Komputer**

**Penyusun** FX Pranantoyo

> Editor Soeryanto

> > **2004**

Puji syukur dipanjatkan kehadirat Tuhan Yang Maha Esa atas rahmat dan karunia-Nya, sehingga kami dapat menyusun bahan ajar modul manual untuk Bidang Keahlian Grafika, khususnya Program Keahlian Persiapan dan Produksi Grafika. Modul ini disusun menggunakan pendekatan pembelajaran berdasarkan kompetensi, sebagai konsekuensi logis dari Kurikulum SMK Edisi 2004 yang menggunakan pendekatan kompetensi *(CBT: Competency Based Training).*

Sumber dan bahan ajar pokok Kurikulum SMK Edisi 2004 adalah modul, baik modul manual maupun interaktif dengan mengacu pada Standar Kompetensi Nasional (SKN) atau standarisasi dunia kerja. Modul ini diharapkan digunakan sebagai sumber belajar pokok oleh peserta diklat untuk mencapai komptensi kerja standar yang diharapkan dunia kerja.

Penyusunan modul ini dilakukan melalui beberapa tahap, yakni dari penyiapan materi modul, penyusunan naskah secara tertulis, setting dengan bantuan komputer, serta divalidasi dan diujcobakan empirik secara terbatas. Validasi dilakukan dengan teknik telaah ahli *(expert-judgment)*, sementara ujicoba empirik dilakukan pada beberapa peserta didik SMK. Harapannya, modul yang telah disusun ini merupakan bahan dan sumber belajar yang sesuai untuk membekali peserta diklat dengan kompetensi kerja yang diharapkan. Namun demikian, karena dinamika perubahan dunia kerja begitu cepat terjadi, maka modul ini masih akan selalu diminta masukan untuk bahan perbaikan atau revisi agar supaya selalu relevan dengan kondisi lapangan.

Pekerjaan berat ini dapat terselesaikan, tentu dengan banyaknya dukungan dan bantuan dari berbagai pihak yang perlu diberikan penghargaan dan ucapan terima kasih. Dalam kesempatan ini tidak berlebihan bilamana disampaikan rasa terima kasih dan penghargaan yang sebesar-besarnya kepada berbagai pihak, terutama tim penyusun modul (penulis, editor, tenaga komputer modul, tenaga

ahli desain grafis) atas dedikasi, pengorbanan waktu, tenaga, dan pikiran untuk menyelesaikan penyusunan modul ini.

Kami mengharapkan saran dan kritik dari para pakar di bidang psikologi, praktisi dunia usaha dan industri, dan pakar akademik sebagai bahan untuk melakukan peningkatan kualitas modul. Diharapkan para pemakai berpegang pada azas keterlaksanaan, kesesuaian, dan fleksibelitas dengan mengacu pada perkembangan IPTEKS pada dunia kerja dan potensi SMK serta dukungan kerja dalam rangka membekali kompetensi standar pada peserta diklat.

Demikian, semoga modul ini dapat bermanfaat bagi kita semua, khususnya peserta diklat SMK Bidang Keahlian Grafika, atau praktisi yang sedang mengembangkan bahan ajar modul SMK.

> Jakarta, Desember 2004 a.n. Direktur Jenderal Pendidikan Dasar dan Menengah Direktur Pendidikan Menengah Kejuruan,

Dr. Ir. Gatot Hari Priowirjanto, M.Sc. NIP 130 675 814

# **Kata Pengantar**

ada setiap pemelajaran untuk mencapai suatu tujuan tertentu diperlukan media yang sesuai dan tepat. Sebagai salah satu bahan ajar yang tepat digunakan untuk siswa SMK adalah berupa modul. Modul selain dipakai sebagai sumber belajar bagi siswa juga dapat dijadikan sebagai pedoman dalam melakukan suatu kegiatan tertentu. Untuk sekolah menengah kejuruan, modul merupakan media informasi yang dirasakan efektif, karena isinya yang singkat, padat informasi dan mudah dipahami bagi peserta belajar. Sehingga proses pemelajaran yang tepat guna akan dapat dicapai. **P**

alam modul ini akan dipelajari bagaimana membuat desain cover dengan menggunakan komputer. Desain merupakan suatu pekerjaan barang atau jasa dalam bentuk rancangan dari berbagai jenis rancangan barang cetakan. Desain cover baik itu desain cover buku, majalah, tabloid memegang peranan penting, sebab setiap konsumen yang ingin membeli suatu produk suatu barang cetakan yang dilihat pertama kali adalah Cover dari buku, majalah, tabloid tersebut. **D**

ateri dalam modul ini memang tidak bisa dijadikan acuan dasar dalam setiap melakukan pembuatan desain, karena bila menggunakan peralatan / perangkat lunak yang berbeda tetap ada prosedur pengoperasian yang berbeda pula. Tetapi minimal pengetahuan dasar untuk melakukan *pembuatan desain* cover dengan menggunakan computer telah dapat dikuasai. Semoga dapat banyak membantu bagi siswa dalam setiap proses pekerjaan pembuatan desain cover. **M**

> Surabaya, Desember 2004 Penyusun

F.X Pranantoyo

# Daftar Isi

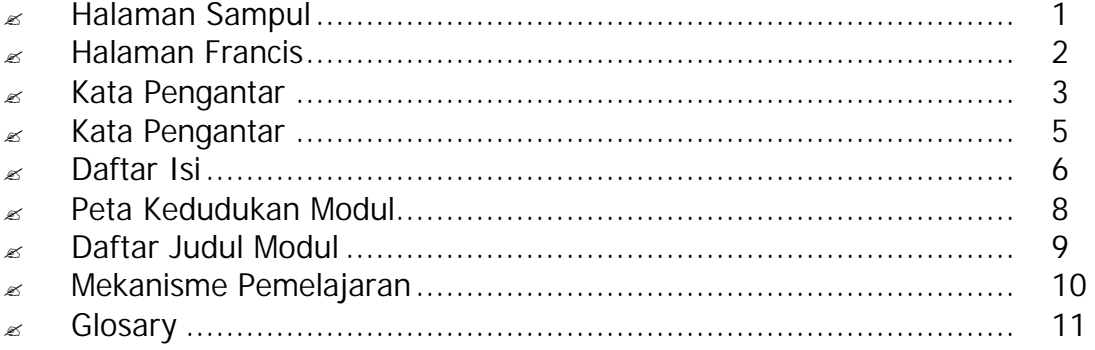

#### I. PENDAHULUAN

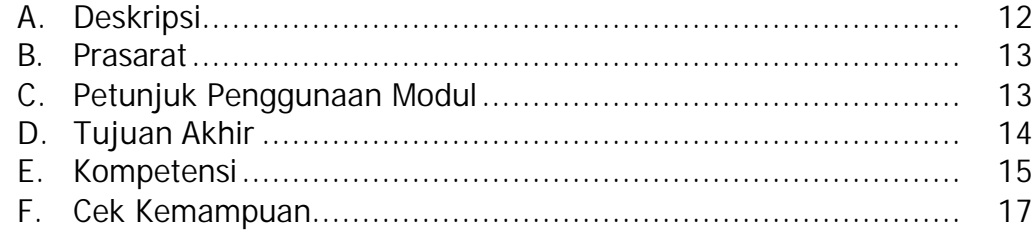

## II. PEMELAJARAN

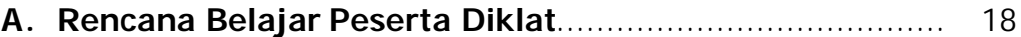

## **B.** Kegiatan Belajar

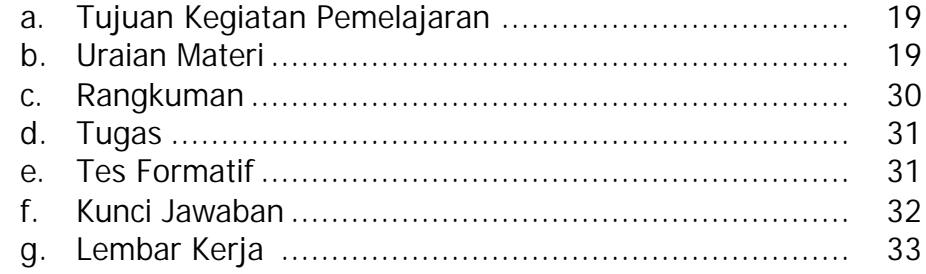

### **III. EVALUASI**

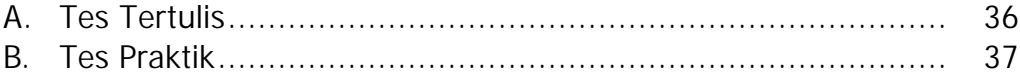

### **KUNCI JAWABAN**

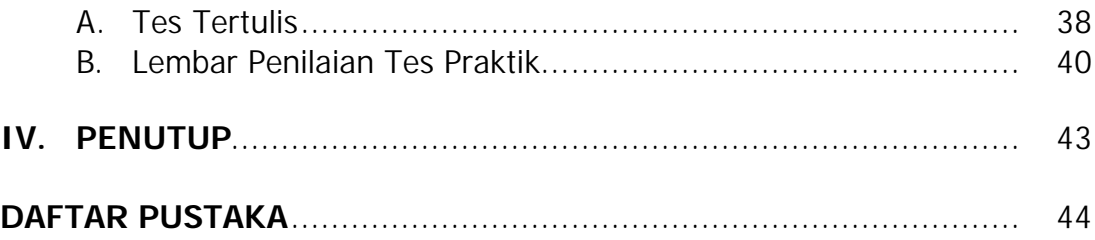

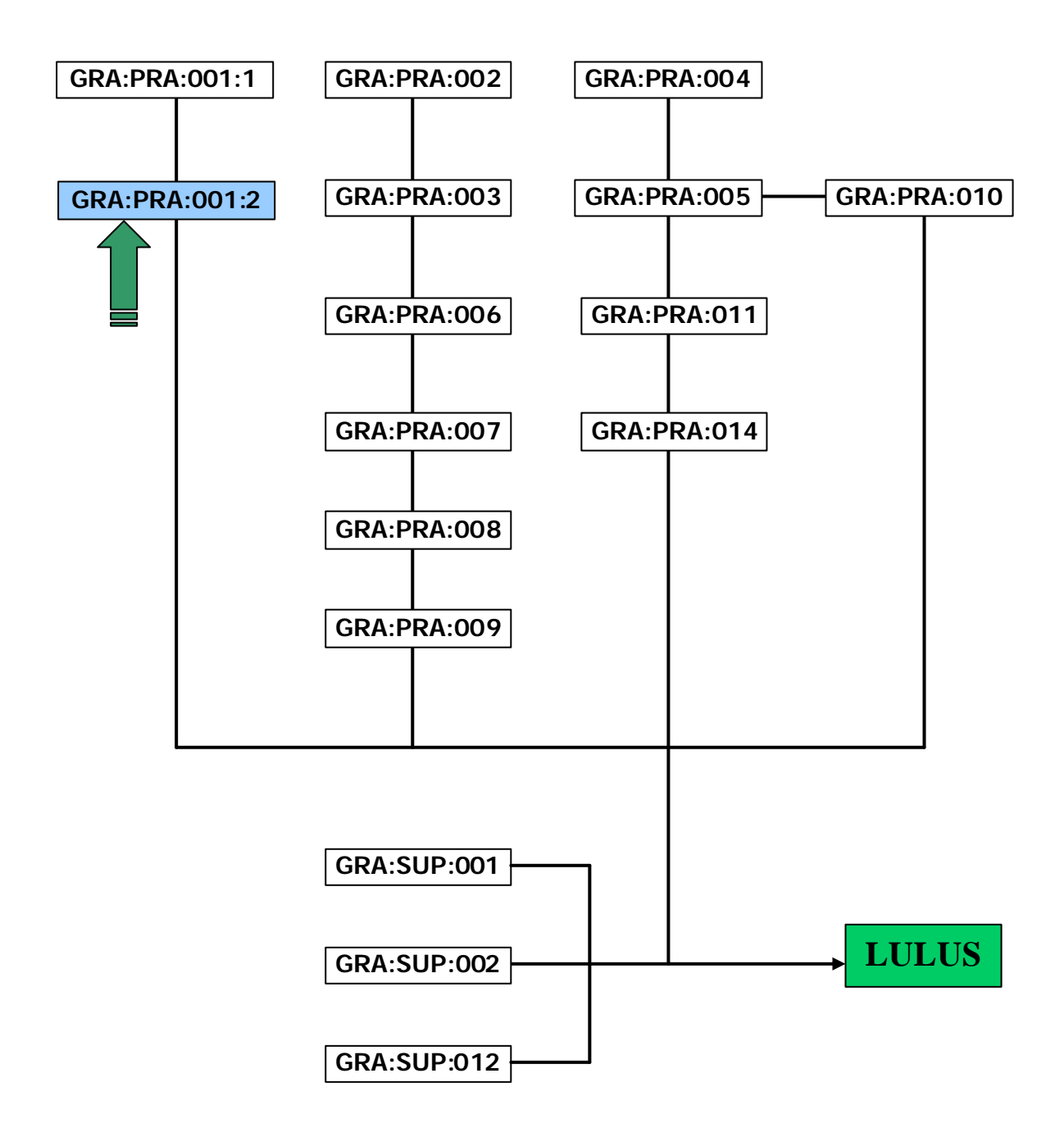

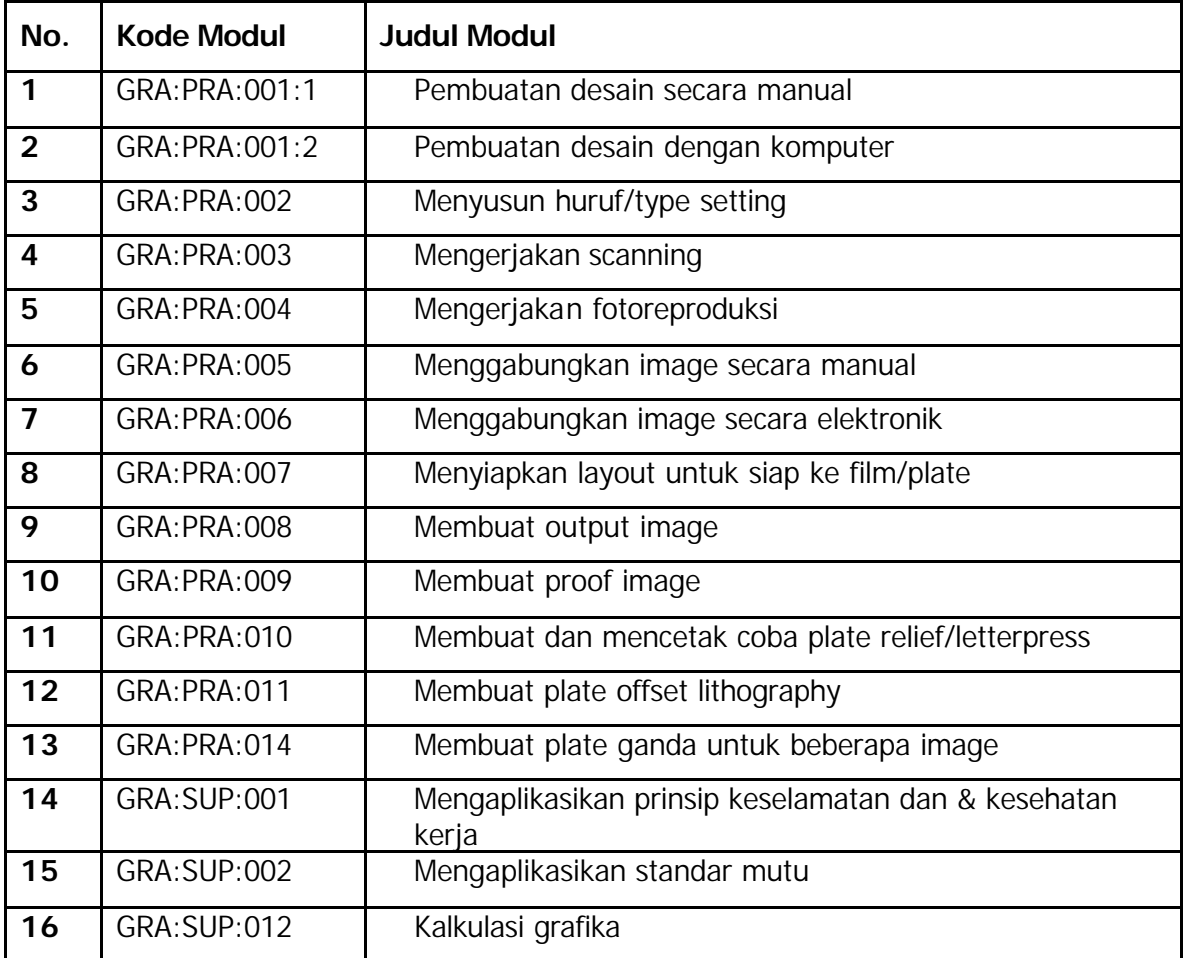

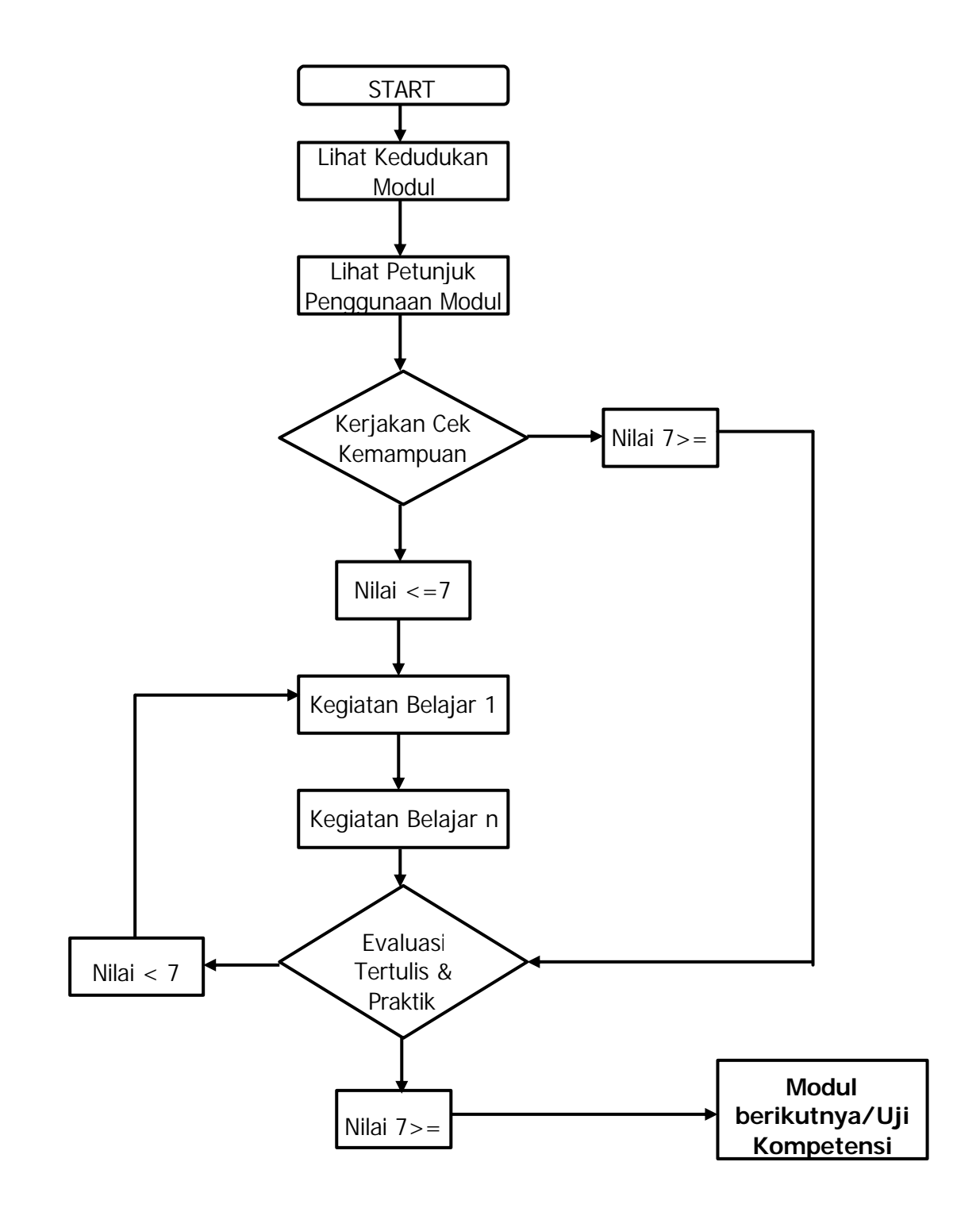

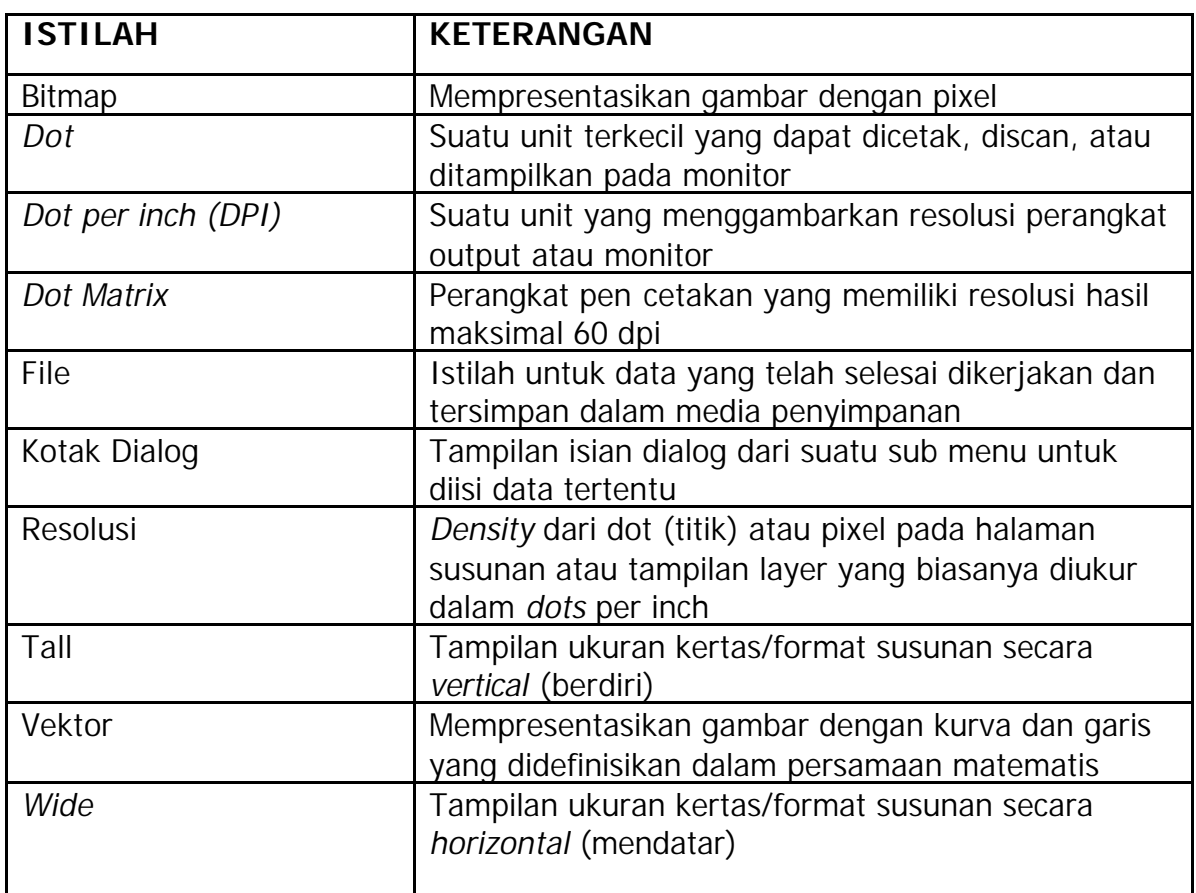

# **BAB. I PENDAHULUAN**

## **A. Deskripsi**

alam modul ini anda akan mempelajari teknik pembuatan Desain Cover dengan menggunakan komputer. Untuk melakukan pekerjaan pembuatan cover desain disini kita fokuskan untuk pembuatan desain cover majalah. Kapasitas resolusi dari perangkat keras dan perangkat lunak yang digunakan relatif tinggi. Majalah sebagai salah satu sarana informasi tercetak diharapkan memiliki fungsi ganda, yaitu sebagai informan dan hiburan. Di samping itu sebuah majalah sudah seyogyanya mempunyai penampilan yang menarik bagi para konsumen. Laku atau tidaknya sebuah majalah dipasarkan tergantung pada kualitas majalah itu sendiri. Hal ini berarti bahwa majalah yang berkualitas adalah majalah yang di dalamnya mengandung nilai estetis yang cukup tinggi. Desain adalah salah satu penunjang dari kelangsungan sirkulasi sebuah majalah, desain juga dapat mempengaruhi para konsumen untuk membeli majalah yang dipasarkan. Dalam mendesain diperlukan daya imajinatif dan kreativitas guna merealisasikan majalah yang hendak diterbitkan. **D**

Program-program yang digunakan antara lain *CorelDraw, Adobe Potoshop*, *FreeHand* dan program yang sejenisnya. Tetapi dalam modul ini hanya akan dibahas teknik pembuatan *Cover* dengan program *Adobe Potoshop* dan *CorelDraw*. Sedangkan perangkat lain yang dipergunakan adalah *Scanner*. Perbedaan jenis *Scanner* adalah berdasarkan tingkat kehalusan (resolusi) dari *Scanner* yang digunakan. Semakin tinggi resolusinya, maka semakin baik gambar/detail yang dihasilkan. Sehingga apabila anda telah mempelajari dan menguasai modul ini, maka anda diharapkan dapat menerapkan proses pembuatan desain dengan hasil yang sesuai dengan yang diharapkan.

## **B. Prasarat**

alam mempelajari modul ini anda harus dapat mengoperasikan perangkat komputer yang akan digunakan dalam mendesain. Selain itu juga menguasai perintah-perintah atau fungsi menu yang ada pada komputer dekstop. Perhatikan pula dengan perangkat keras dan perangkat lunaknya yang akan digunakan dalam proses mendesain. Sebab tanpa memperhatikan kapasitas dari komputer yang digunakan, maka dapat menghambat terhadap proses pembuatan desain. Hal ini mengingat banyaknya jenis, tipe dan merk perangkat komputer yang berkembang dewasa ini. Kemudian pahami juga sistem yang dibangun dalam komputer tersebut. Anda juga harus menguasai cara pengoperasian perangkat *scanner* tersebut, dari pengambilan gambar/foto sampai dengan memanipulasi foto/gambar. **D**

### **C. Petunjuk Penggunaan Modul**

- 1. Pelajari daftar isi serta skema kedudukan modul dengan cermat dan teliti. Karena dalam skema modul akan nampak kedudukan modul yang sedang anda pelajari dengan modul-modul yang lain.
- 2. Kerjakan soal-soal dalam cek kemampuan untuk mengukur sampai sejauh mana pengetahuan yang telah anda miliki.
- 3. Apabila dari soal dalam cek kemampuan telah anda kerjakan dan 70 % terjawab dengan benar, maka anda dapat langsung menuju Evaluasi untuk mengerjakan soal-soal tersebut. Tetapi apabila hasil jawaban anda tidak mencapai 70% benar, maka anda harus mengikuti kegiatan pemelajaran dalam modul ini.
- 4. Perhatikan langkah-langkah dalam melakukan pekerjaan dengan benar untuk mempermudah dalam memahami suatu proses pekerjaan.
- 5. Pahami setiap materi teori dasar yang akan menunjang dalam penguasaan suatu pekerjaan dengan membaca secara teliti. Kemudian kerjakan soal-soal evaluasi sebagai sarana latihan.
- 6. Untuk menjawab tes formatif usahakan memberi jawaban yang singkat, jelas dan kerjakan sesuai dengan kemampuan anda setelah mempelajari modul ini.
- 7. Bila terdapat penugasan, kerjakan tugas tersebut dengan baik dan bilamana perlu konsultasikan hasil tersebut pada guru/instruktur.
- 8. Catatlah kesulitan yang anda dapatkan dalam modul ini untuk ditanyakan pada guru pada saat kegiatan tatap muka. Bacalah referensi lainnya yang berhubungan dengan materi modul agar anda mendapatkan tambahan pengetahuan.

## **D. Tujuan Akhir**

Setelah mempelajari modul ini diharapkan anda dapat:

- o Mengenal perangkat lunak pembuatan desain dengan komputer.
- o Mengoperasikan perangkat scanner.
- o Memanipulasi gambar/foto pada program adobe potoshop.
- o Melakukan kreatifitas desain cover majalah, buku, tabloid dll.
- o Melakukan perawatan terhadap perangkat yang digunakan.

## **E. Kompetensi**

KOMPETENSI : Menindak-lanjuti desain brief/optimasi desain brief KODE : GRA:PRA:001(A)

DURASI PEMELAJARAN : 540 Jam @ 45 menit

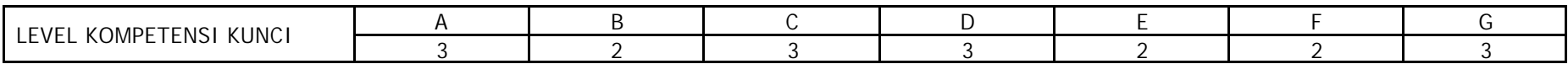

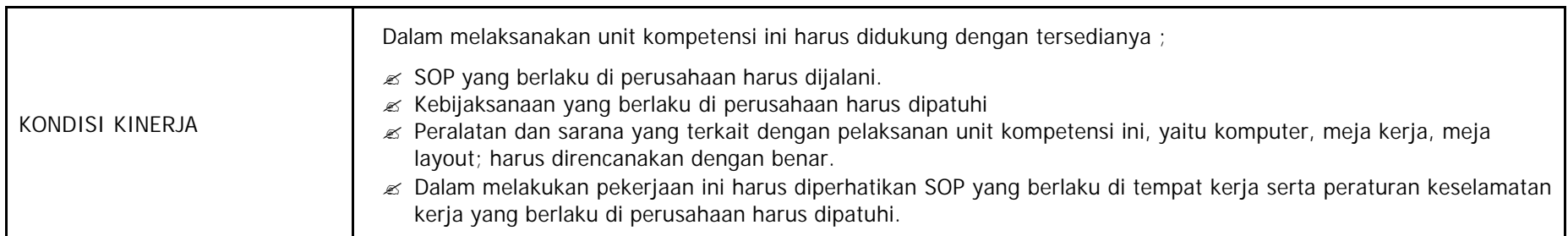

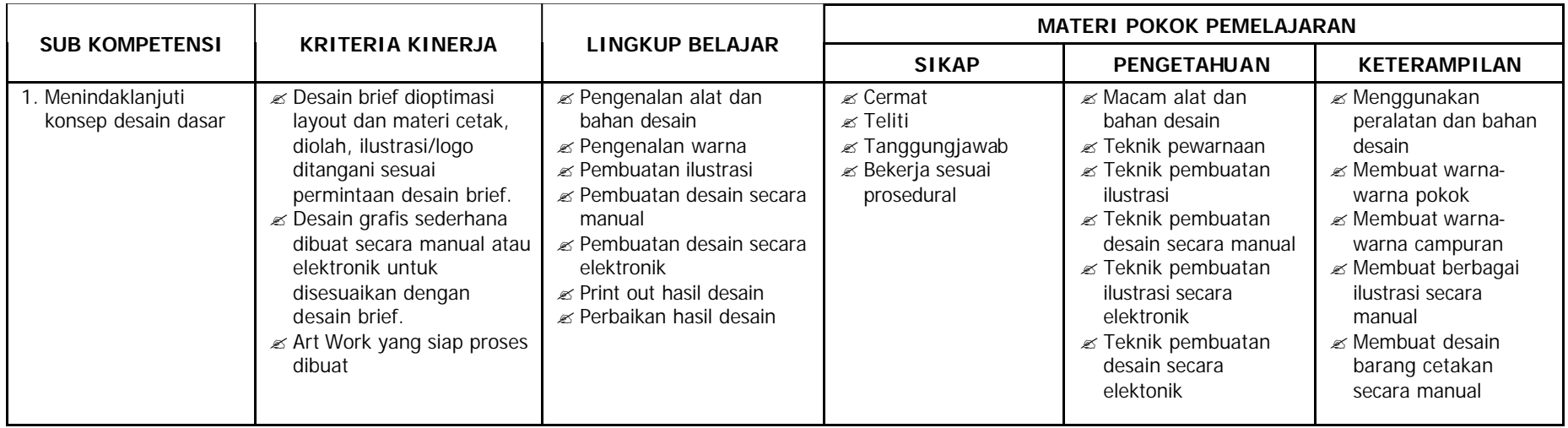

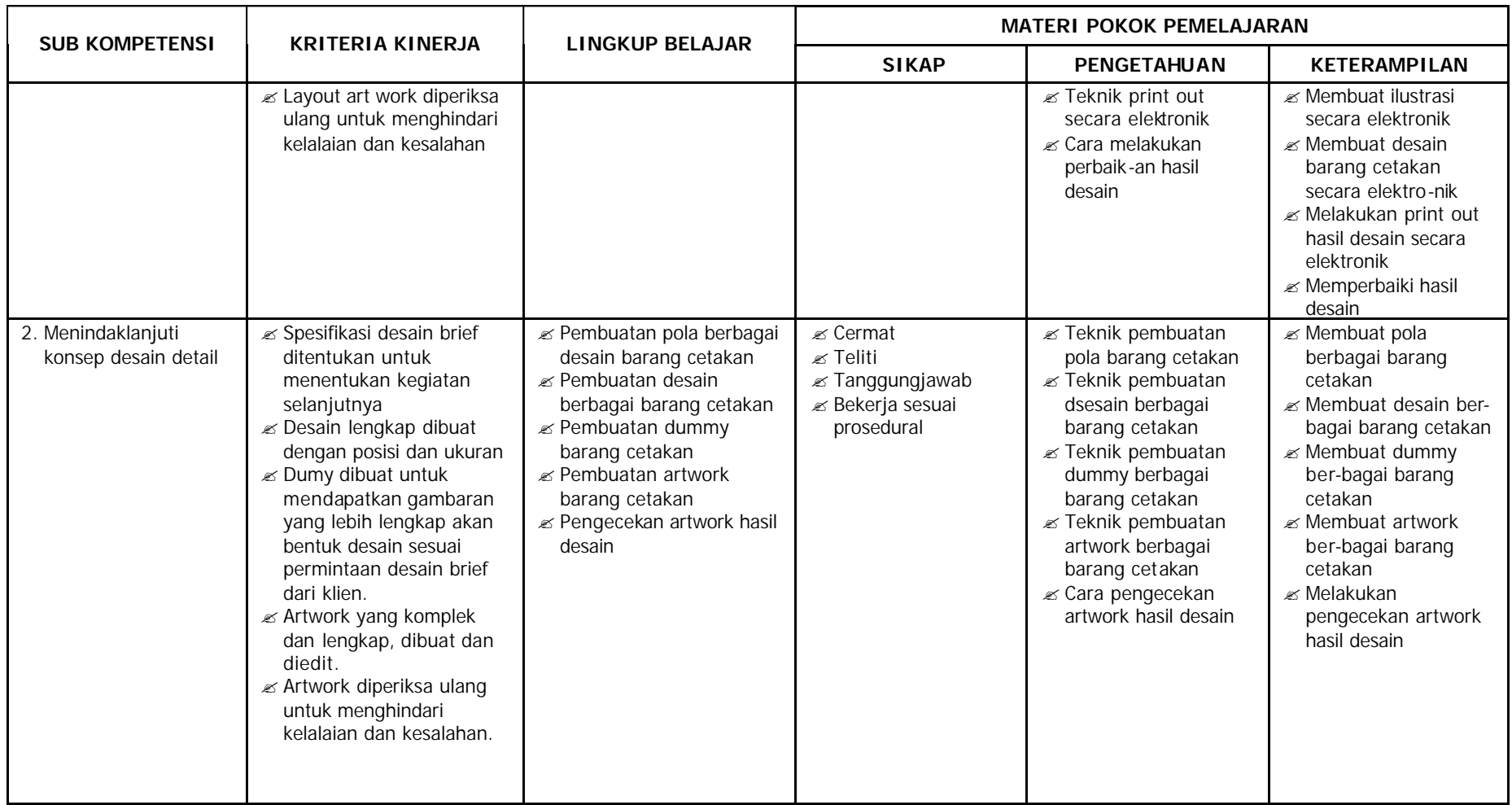

## **F. Cek Kemampuan**

- 1. Apa yang dimaksud dengan desain?
- 2. Jelaskan fungsi perangkat Scanner!
- 3. Apakah yang anda ketahui tentang resolusi pada perangkat Scanner?
- 4. Sebutkan hal-hal yang perlu diperhatikan dalam proses Desain!
- 5. Jelaskan manfaat utama dari Desain Cover!
- 6. Jelaskan mengapa dalam mengoperasikan komputer harus menggunakan prosedur yang benar!
- 7. Jelaskan persiapan yang harus dilakukan sebelum melakukan pembuatan Desain Cover majalah!
- 8. Apa perbedaan bitmap dan vector?

## **A. Rencana Belajar Peserta Diklat**

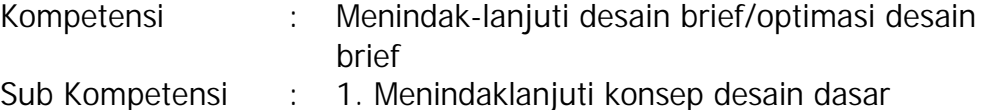

2. Menindaklanjuti konsep desain detail

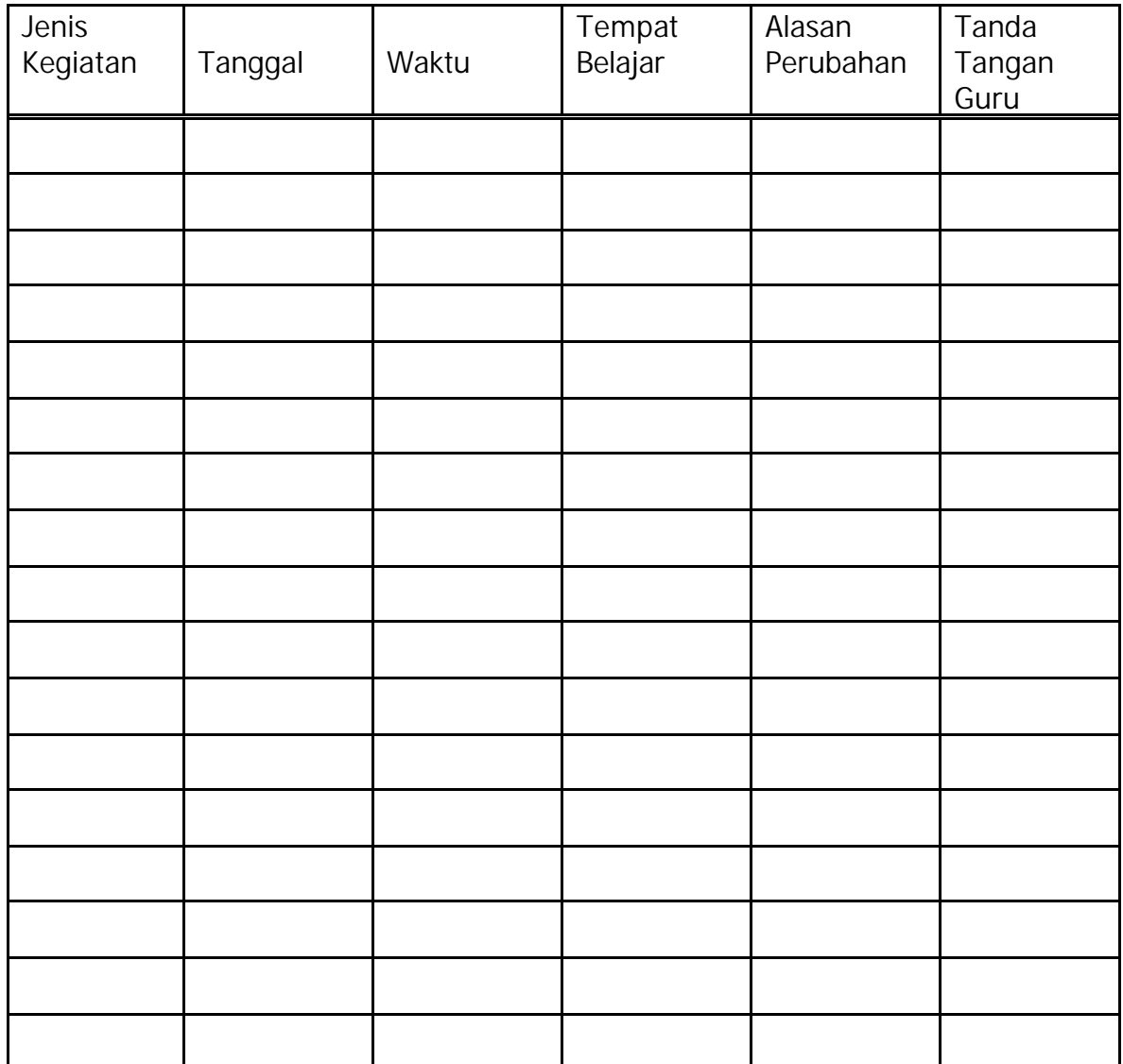

## **B. Kegiatan Belajar**

## **a. Tujuan Kegiatan Pemelajaran**

Setelah mempelajari kegiatan belajar ini, diharapkan Anda dapat:

- mengoperasikan program-program yang digunakan dalam pembuatan desain
- menggunakan perangkat Scanner
- melakukan pekerjaan desain cover dengan menggunakan komputer
- merawat perangkat Komputer dan Scanner

## **b. Uraian materi**

ajalah sebagai salah satu sarana informasi tercetak diharapkan memiliki fungsi ganda, yaitu sebagai informan dan hiburan. Disamping itu sebuah majalah sudah seyogyanya mempunyai penampilan yang menarik bagi para konsumen. Laku atau tidaknya sebuah majalah dipasarkan tergantung pada kualitas majalah itu sendiri. Hal ini berarti bahwa majalah yang berkualitas adalah majalah yang didalamnya mengandung nilai estetis yang cukup tinggi. **M**

Desain adalah salah satu penunjang dari kelangsungan sirkulasi sebuah majalah, desain juga dapat mempengaruhi para konsumen untuk membeli majalah yang dipasarkan. Dalam mendesain diperlukan daya imajinatif dan kreativitas guna merealisasikan majalah yang hendak diterbitkan.

#### **KONSEP TENTANG GRAFIK**

Sebelum kita melakukan pekerjaan pembuatan desain cover majalah, sebaiknya kita mengenal terlebih dahulu konsep tentang grafik.

Komputer didalam mempresentasikan suatu gambar/foto memliki dua bentuk, yaitu Bitmap dan Vektor grafik.

#### **1) BITMAP**

Beberapa pengertian yang berhubungan dengan bitmap antara lain:

#### *Pixel*

Jika kita melihat foto atau gambar yang ada di komputer maka gambar tersebut sesungguhnya adalah kumpulan dari ribuan titiktitik yang sangat kecil dan tiap-tiap titik tersebut memiliki warna tertentu. Titik-titik itulah yang umum dikenal sebagai pixel.

#### *Resolusi*

Jumlah pixel per centimeter disebut sebagai resolusi. Dan resolusi itulah yang mementukan kualitas dari gambar yang dihasilkan. Gambar sering kita lihat dalam komputer umumnya mempunyai resolusi 72 pixel per inchi atau disingkat Dpi. Sebagai contoh gambar yang berukuran satu centimetermpersegi akan memiliki 72 x 72 = 5184 titik atau pixel. Misalnya gambar tersebut diperbesar dari 1 cm persegi menjadi 10 cm persegi, maka jumlah pixel keseluruhan adalah tetap yaitu 5184 pixel yang berubah adalah resolusinya, yaitu 51844 : 100 = 5,184 pixel per cm. Berarti jika suatu gambar diperbesar maka resolusinya akan semakin kecil dan mengakibatkan gambar menjadi tidak tajam. Semakin tinggi resolusi suatu gambar maka akan semakin tinggi kemampuan perbesarannya.

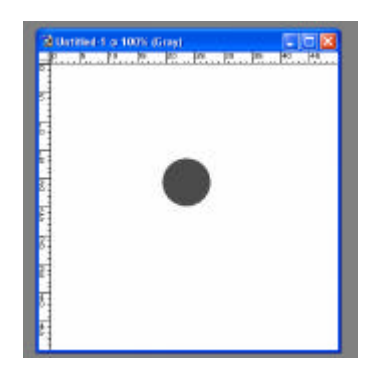

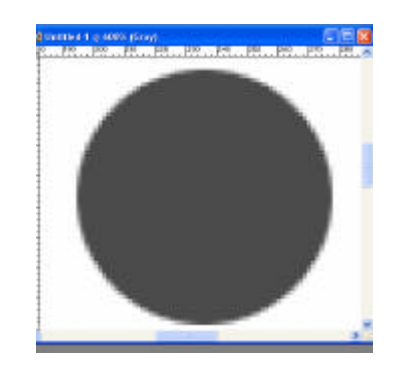

*Resolusi 70 dpi*

#### *Intensitas*

Pixel-pixel yang membentuk gambar tersebut memiliki warnawarna tertentu dan jumlah warna yang dimiliki oleh suatu gambar dinamakan intensitas. Biasanya dikenal istilah 256 warna, high color, 16 juta warna (*true color*) gradasi abu-abu (*grayscale*), serta hitam-putih (black and white). Semakin banyak jumlah warna dalam suatu gambar maka gambar yang dihasilkan akan semakin bagus. Jumlah warna maksimum dari gambar dapat dilihat dari jenis filenya. Misal file gambar yang berekstensi .jpg akan memiliki maksimum 16 juta warna, atau file yang berekstensi .gif memiliki jumlah warna maksimum 256.

#### **2) VEKTOR GRAFIK**

Berbeda dengan bitmap, vector grafik merepresentasikan gambarnya tidak dengan menggunakan pixel, tetapi dengan kurva dan garis yang didefinisikan dalam persamaan matematis yang disebut vector. Misal untuk menggambar lingkaran maka didefinisikan persamaan matematis dari lingkaran sehingga membentuk garis pembatas lingkaran. Di dalam garis pembatas tersebut diberi warna sehingga terbentuklah lingkaran.

Kedua cara perpresentasian gambar tersebut mempunyai kekurangan dan kelebihan masing-masingg. Pada gambar bitmap

sangat baik digunakan untuk merepresentasikan gambar yang sangat kompleks dan detail. Tetapi kekurangannya adalah ukuran filenya tergantung dari ukuran gambar dan resolusinya. Jika file bitmap diperbesar maka ketajaman gambar akan berkurang.

Sedangkan pada vector grafik ukuran gambar tidak mempengaruhi ukuran file. Jika gambar diperbesar maka ketajamannya tetap sama dengan sebelumnya. Ukuran file dari gambar vector grafik dipengaruhi oleh kompleksitas dari persamaan vector yang digunakan. Misal ada dua gambar yang besarnya sama. Gambar yang pertama adalah gambar lingkaran sedangkan gambar yang kedua adalah gambar tali yang melingkar tidak beraturan. Ukuran file gambar tali akan lebih besar daripada gambar lingkaran. Kekurangan dari vector grafik tidak mampu menampilkan secara detail dari komleks.

Perangkat lunak untuk image editor yang menggunakan gambar jenis bitmap antara lain *adobe photoshop*, *corel photopaint*. Sedangkan yang menggunakan gambar vector grafik antara lain *corel draw*, *adobe illustrator*, *FreeHand*, *macromedia flash*. Dari kelebihan dan kekurangan kedua jenis gambar tersebut maka sebelum mendesain suatu obyek perlu dipertimbangkan terlebih dahulu tujuan dari pembuatan obyek tersebut.

#### **3) SEKILAS TENTANG ADOBE PHOTOSHOP 7.0**

Photoshop adalah salah satu software yang sangat baik untuk membuat desain grafis dalam bentuk bitmap. Selain itu photoshop sudah sangat umum digunakan para desainer karena fasilitasnya yang sangat banyak yang memanjakan para pemakainya.

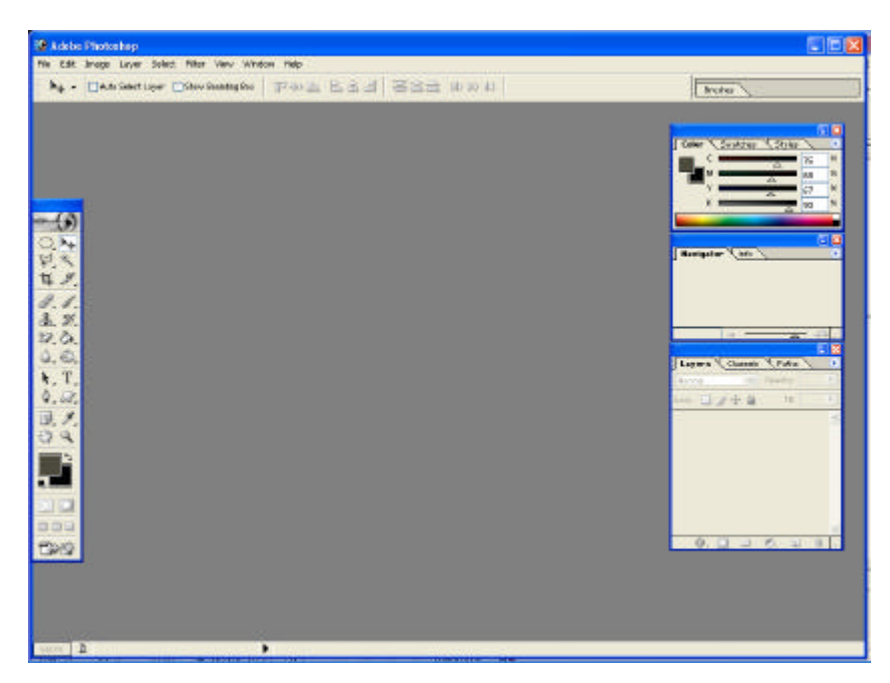

*Layar Penampakan Adobe Photoshop 7.0*

Cara memulai membuat tampilan baru, pilih pada menu **File** dengan Sub Menu **New** sehingga muncul kotak dialog seperti dibawah ini.

| <b>19 Acide Photoshop</b>                                                                                                    |                                                                                             | <b>C</b> DIS                                                                      |
|----------------------------------------------------------------------------------------------------|---------------------------------------------------------------------------------------------|-----------------------------------------------------------------------------------|
| File Edit Tropp Layer Solect Pillor View Vindow Help<br><b>Clavelin</b><br>TOM<br>北和心山山<br><b>Edmonton</b><br><b>RIGHT</b><br>Open Ac.,<br>Cose Palant:<br>18 | www. Paul ESS BSS # RA                                                                      | <b>Bronze</b>                                                                     |
| Chica<br><b>Chick</b><br>First.<br>DILE<br>selation<br>Seve April<br>Severe Watch Wednesdale<br><b>Thriph</b><br>Plant of                                     | <b>Hew</b>                                                                                  | Color Country Corner                                                              |
| <b>jigart</b><br>Dear                                                                                                    | Name: Unit Sod-1<br>D <sub>1</sub><br>$-$ Разди Сци (1958)<br>Cancer<br>Preset Sales Custom | <b>Revision Con U</b>                                                             |
| Workington<br><b>Building Street</b>                                                                                                    | Watts 469<br>sing.                                                                          |                                                                                   |
| <b>PRIME</b>                                                                                                    | <b>Height 299</b><br><b>Ross</b>                                                            | $\sim$                                                                            |
| WRITING<br>Peak Setupi -<br>OHF<br>First editorial products<br><b>BEQUE</b><br>Philips<br>AFFIRMOUT<br><b>Pent Dire Cope</b>                                  | RESORT 28.345<br>skell/cm<br>Mode   RGB Colbr                                               | <b>Lower Communication</b><br><b><i><u>Designation</u></i></b><br>11 日 子中 喜<br>18 |
| <b>Lear for</b><br>٠<br>0.0440<br>z.                                                                                                    | Contents<br><b>Elvinte</b><br>O stagrave color<br><b>Citizenswert</b>                       |                                                                                   |
| 300<br>DQ                                                                                                    |                                                                                             | $\overline{48}$<br>$\mathcal{L} = \mathcal{L} = \mathcal{L} = \mathcal{L}$        |

*Tampilan Pilihan New*

Pada kotak dialog tersebut isilah dengan isian sebagai berikut:

- nama gambar yang akan dibuat
- ukuran gambar (tinggi dan lebar)
- resolusi yang dibutuhkan
- mode untuk mengatur jenis warna yang digunakan.
- content untuk menentukan jenis background.

#### **4) MENU-MENU ADOBE PHOTOSHOP 7.0**

FILE - EDIT – IMAGE – LAYER – SELECT – FILTER – VIEW – WINDOW - HELP

#### *FILE*

Menu file berisi pilihan-pilihan seperti, membuat gambar baru, menampilkan gambar, menyimpan, mencetak, mengimpor/ mengekspor gambar, dan keluar program. Menu ini sudah umum dan hamper semua program mempunyai isi yang sama sehingga tidak perlu dijelaskan lebih lanjut.

#### *EDIT*

Terdiri dari pilihan-pilihan, seperti, copy, paste, dan tool-tool untuk memodifikasi gambar. Tool di bagian edit sebagian besar sudah diwakili oleh toolbox dan pallete

#### *IMAGE*

Bagian-bagian yang penting: *Mode, adjust, duplicate image size, canvas size, rotate canvas.*

#### *LAYER*

Berhubungan dengan layer dan akan dibahas pada materi selanjutnya.

#### *SELECT*

Berhubungan dengan seleksi dan akan dibahas pada materi selanjutnya.

#### *FILTER*

Berguna untuk memberikan efek pada gambar dan akan dijelaskan pada materi selanjutnya.

#### *VIEW*

Bagian bagian yang penting: Show/hide rulers untuk menampilkan alat bantu penggaris. Show/grid untuk menampilkan alat Bantu grid.

#### *WINDOW*

Digunakan untuk mengatur lingkungan kita bekerja membuat desain seperti pilihan yang menampilkan atau menyembunyikan *toolbox* dan *pallete* serta pilihan untuk mengatur gambar di dalam *workspace*.

#### *HELP*

Terdiri dari pilihan, *online help*, informasi *plug-in* dan versi photoshop. Help digunakan untuk mencari solusi dari masalah yang dihadapi ketika menggunakan photoshop serta mencari tahu kegunaan dan tool dan pallete. Help yang sering digunakan adalah content yatu semua informasi tentang tool-tool yang ada dalam photoshop dan bagaimana memakainya. Sebenarnya kita belajar sudah cukup melalui help ini tetapi yang menjadi kendala adalah masalah bahasa karena bahasa yang digunakan adalah bahasa Inggris.

#### **5) TOOL BOX**

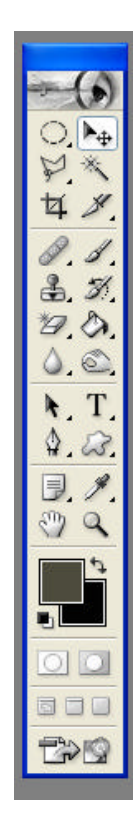

*Toolbox* adalah bagian yang paling penting didalam kita bekerja untuk membuat desain. Bagian ini terdiri dari banyak tool yang digunakan untuk membuat gambar dan memanipulasi gambar.

Setiap tombol tool yang tampak didalam *toolbox* bisa mempunyai lebih dari satu pilihan tool karena masih ada kemungkinan tool tersebut terbagi lagi menjadi sub tool.

Misal pada tool paint brush memiliki dua pilihan yaitu *paint brush tool* atau pensil tool. Untuk mengetahui apakah *tool* tersebut hanya terdiri

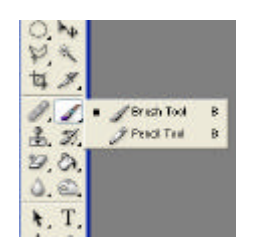

satu macam atau lebih maka tekan tool tersebut sekitar satu detik. Jika tool tersebut memiliki lebih dari satu macam, maka pilihan tersebut akan muncul.

Setiap tool juga mempunyai tool option, yaitu pilihan untuk mengatur setting dari tool itu sendiri. Tool option otomatis akan muncul jika kita menekan salah satu tool. Letak dari tool option secara default berada dibawah menu dan bisa diubah letaknya sesuai dengan yang diinginkan.

Misal ditekan tool paint brush maka akan muncul option seperti berikut.

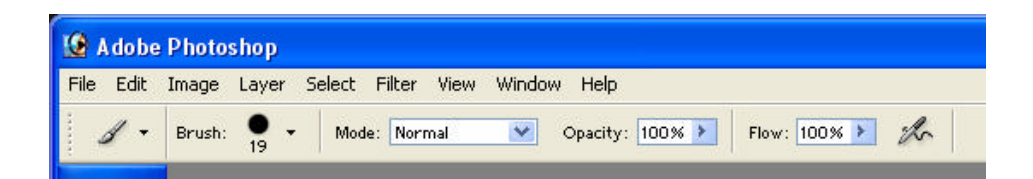

Dari tool option tersebut ada beberapa pilihan yang digunakan untuk mengatur konfigurasi dari paint brush. Fungsi dari masingmasing tool option akan dijelaskan dibagian materi selanjutnya.

Tidak semua tool akan dijelaskan disini karena ada tool-tool tertentu yang membutuhkan pemahaman yang agak lama dan kegunaannya untuk tingkat lebih lanjut.

#### **MEMBUAT DESAIN DENGAN PHOTOSHOP**

#### **Melakukan scanning gambar**

Pastikan bahwa scanner sudah ter*connect*/terhubung dengan Komputer. Tempatkan gambar/foto yang akan di scan pada scanner (tetapi sebelumnya kaca pada scanner dibersihkan terlebih dahulu, agar gambar/foto yang akan kita scan tidak kotor).

Pilih menu File – Import – (sesuai dengan scanner yang dipakai). Lakukan proses scanning.

Setelah proses scanning selesai kemudian gambar/foto yang telah discan dapat di edit / dimanipulasi di program adobe photoshop.

#### **Mewarnai gambar yang di scan**

Gambar yang telah discan apabila gambar/foto tersebut belum/tidak berwarna, maka cara untuk membuat warna dengan menggunakan program adobe photoshop yakni, dengan menggunakan bermacam-macam efek dan tool di program adobe photoshop. Tool yang digunakan antara lain *Magic wand tool, lasso tool, magnetic tool, rectangular* dan *elliptical marquee tool, move tool, pencil tool, grafient tool, dll. Filter* yang digunakan antara lain filter blur, sharpen, render dll. Caranya adalah pilih gambar yang akan diwarnai kemudian dengan menggunakan *magic wand* tool seleksi bagian yang akan diwarnai, warnai bagian yang telah diseleksi dengan paint bucket tool (sebelumnya pilih warna yang di inginkan. Tambahkan dengan beberapa efek yang ada pada menu filter. Demikian juga dengan gambar/foto dibagian yang lain yang belum diwarnai diulangi dengan cara tersebut diatas.

#### **Langkah kerja pembuatan desain cover majalah**

- 1) Buka program Adobe photoshop.
- 2) Pilih New pada menu File untuk membuat tampilan baru.
- 3) Pilih Place pada menu File untuk mengambil gambar/foto yang sudah di scan (atau langsung dimanipulasi pada saat proses scanning).

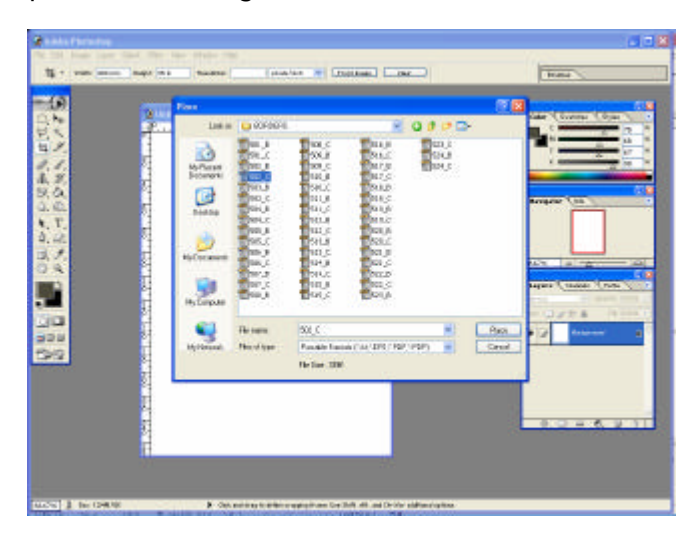

4) Kemudian gambar yang ditempatkan akan muncul pada layar.

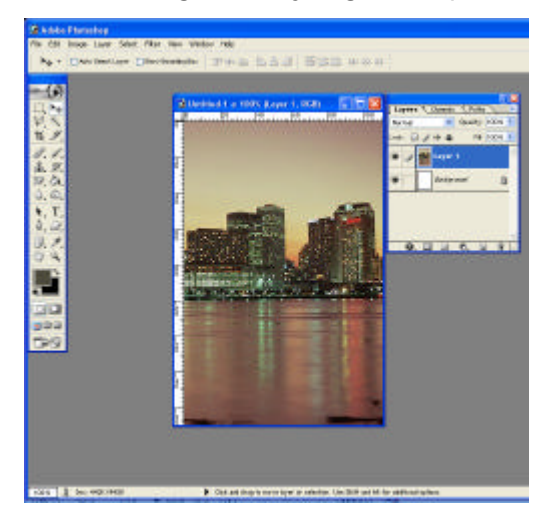

5) Buatlah layer baru.

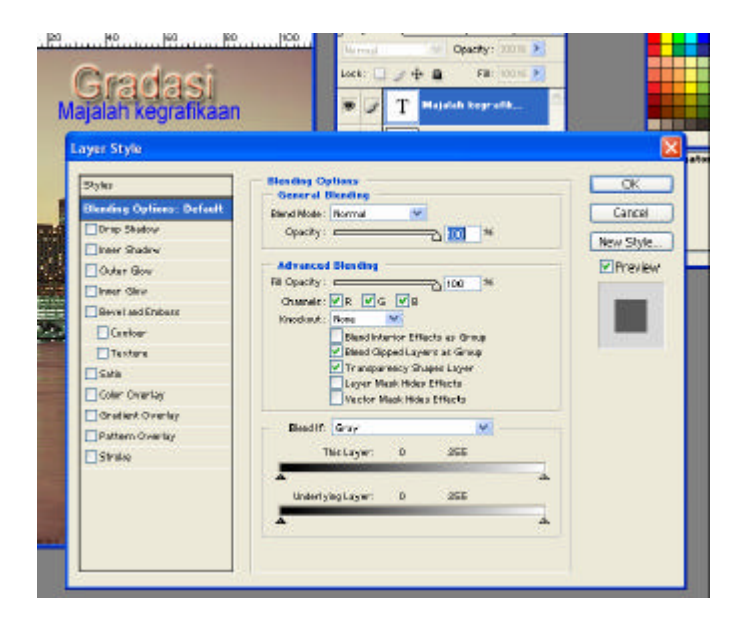

6) Ketiklah teks pada layer tersebut.

![](_page_28_Picture_3.jpeg)

Untuk menempatkan teks, layer baru ( menu LAYER – new )

7) Buatlah efek pada gambar menggunakan pilihan filter. Untuk memanipulasi gambar menjadi seperti di bawah ini, caranya pilih menu FILTER – distort – twirl.

![](_page_29_Figure_1.jpeg)

- 8) Kemudian buatlah layer baru untuk membuat teks berikutnya.
- 9) Teks "Majalah kegrafikaan" terletak pada layer selanjutnya (3).
- 10) Untuk menambah elemen, maka susunlah dalam setiap layer yang berbeda.

## **c. Rangkuman**

- $\mathscr{L}$  Komputer didalam mempresentasikan suatu gambar/foto memliki dua bentuk, yaitu Bitmap dan Vektor grafik.
- $\approx$  Jika kita melihat foto atau gambar yang ada di komputer maka gambar tersebut sesungguhnya adalah kumpulan dari ribuan titiktitik yang sangat kecil dan tiap-tiap titik tersebut memiliki warna tertentu. Titik-titik itulah yang umum dikenal sebagai pixel.
- $\mathscr{L}$  Resolusi menandakan jumlah titik-titik pembentuk image dalam per cm atau inch. Semakin tinggi resolusinya maka semakin halus gambarnya.
- $\mathcal{L}$  Pixel-pixel yang membentuk gambar memiliki warna-warna tertentu dan jumlah warna yang dimiliki oleh suatu gambar dinamakan intensitas.
- $\mathscr{L}$  Vector grafik merepresentasikan gambar tidak menggunakan pixel, tetapi dengan kurva dan garis yang didefinisikan dalam persamaan matematis.
- $\mathscr{L}$  Pada Photoshop terdiri dari menu-menu: FILE - EDIT – IMAGE – LAYER – SELECT – FILTER – VIEW – WINDOW – HELP

## **d. Tugas**

- 1). Buatlah Desain Cover Majalah dengan ketentuan sebagai berikut:
	- a. Judul majalah bebas
	- b. Motto dari majalah tersebut
	- c. materi cover : Ilustrasi/gambar/foto, teks
	- d. dan materi-materi yang yang sesuai dengan persyaratan dalam pembuatan cover majalah (melihat contoh majalah yang ada).

## **e. Tes Formatif**

- 1) Jelaskan fungsi utama desain cover majalah?
- 2) Apa yang anda ketahui tentang bitmap!
- 3) Apa yang anda ketahui tentang Vektor grafik?
- 4) Jelaskan yang dimaksud pixel dan resolusi?
- 5) Apakah yang dimaksud dengan desain!
- 6) Apa yang anda ketahui tentang majalah!
- 7) Sebutkan menu-menu yang ada pada program Adobe Photoshop!
- 8) Gambarkan toolbox dari Adobe Photoshop!
- 9) Apa yang kamu ketahui tentang Toolbox?

10) Sebutkan perangkat lunak untuk image editor yang menggunakan bitmap dan vector grafik?

## **f. Kunci Jawaban**

- 1) Sebagai lembar pelindung majalah dan untuk menarik perhatian pembaca/konsumen.
- 2) Merepresentasikan gambar dengan menggunakan pixel.
- 3) Vector grafik merepresentasikan dengan kurva dan garis yang didefinisikan dalam persamaan matematis yang disebut vector. Misal untuk menggambar lingkaran maka didefinisikan persamaan matematis dari lingkaran sehingga membentuk garis pembatas lingkaran.
- 4) *Pixel*

Jika kita melihat foto atau gambar yang ada di computer maka gambar tersebut sesungguhnya adalah kumpulan dari ribuan titiktitik yang sangat kecil dan tiap-tiap titik tersebut memiliki warna tertentu. Titik-titik itulah yang umum dikenal sebagai pixel. *Resolusi*

Jumlah pixel per centimeter disebut sebagai resolusi. Dan resolusi itulah yang mementukan kualitas dari gambar yang dihasilkan.

- 5) Desain adalah salah satu penunjang dari kelangsungan sirkulasi sebuah majalah, desain juga dapat mempengaruhi para konsumen untuk membeli majalah yang dipasarkan. Dalam mendesain diperlukan daya imajinatif dan kreativitas guna merealisasikan majalah yang hendak diterbitkan.
- 6) Majalah sebagai salah satu sarana informasi tercetak diharapkan memiliki fungsi ganda, yaitu sebagai informan dan hiburan. Disamping itu sebuah majalah sudah seyogyanya mempunyai penampilan yang menarik bagi para konsumen.
- 7) FILE EDIT IMAGE LAYER SELECT FILTER VIEW WINDOW - HELP
- 8)

![](_page_32_Picture_2.jpeg)

- 9) Tool box ini adalah bagian yang paling penting didalam kita bekerja untuk membuat desain. Bagian ini terdiri dari banyak tool yang digunakan untuk membuat gambar dan memanipulasi gambar. Setiap tombol tool yang tampak didalam toolbox bisa mempunyai lebih dari satu pilihan tool karena masih ada kemungkinan tool tersebut terbagi lagi menjadi sub tool.
- 10) Perangkat lunak untuk image editor yang menggunakan gambar jenis bitmap antara lain adobe photoshop, corel photopaint. Sedangkan yang menggunakan gambar vector grafik antara lain *corel draw*, *adobe illustrator, FreeHand, macromedia flash*.

### **g. Lembar Kerja**

- *1). Alat*
	- 1 unit komputer desktop publishing
	- Scanner
- *2). Bahan*
	- Disket 3,5 inch
	- CD R/RW
- *3). Keselamatan Kerja*
	- a. Periksa panel listrik yang berhubungan dengan unit komputer.
	- b. Hati-hati dalam menghidupkan panel listrik atau stabilizer.
	- c. Ikuti prosedur pengoperasian komputer yang benar (sesuai instruksi).
	- d. Ikuti prosedur pengoperasian unit scanner dengan benar.
	- e. Cek kembali aliran listrik setelah selesai bekerja.
- *4). Langkah Kerja*

#### **Pembuatan desain cover dengan menggunakan komputer**

- a. Menyiapkan foto-foto / gambar yang akan di scanning.
- b. Menyiapkan dan mengoperasikan peralatan komputer
	- Menghidupkan komputer sesuai prosedur yang benar.
	- Dari mulai menghidupkan stabilizer dan CPU.
	- Buka program yang akan dipakai (Adobe Photoshop 7.0)
	- Untuk proses scanning, dapat langsung menggunakan program adobe photoshop, dengan memilik FILE – Import – (scanner yang dipakai). Atau dengan program Arc Photo Studio 5, atau langsung dengan aplikasi dari scanner yang dipakai.
	- Melakukan scanning gambar ke dalam komputer.
		- Pastikan scanner sudah terconect ke komputer.
- Klik Arc Photo Studio 5 pada desktop
- Tempatkan gambar/foto yang akan di scanning
- Klik adquire, kemudian muncul kotak ScanGear.
- Klik preview, setelah gambar muncul, lakukan cropping jika diperlukan.
- Klik scan, tunggu proses scanning selesai.
- Simpan dengan nama file (misal : GBr )
- Melakukan editing hasil scanning
	- Buka program Adobe Photoshop 7.0
	- Klik File Open, lalu buka file gambar sudah di scanning.
	- Aktifkan gambar yang sudah dibuka dan edit hingga gambar tersebut sesuai dengan yang di harapkan.
	- Bila perlu memberi efek-efek tertentu ( dengan menggunakan FILTER ).
- Melakukan pengetikan teks dan tata letak.
	- Ketik nama / judul majalah, beserta teks-teks lain yang diperlukan, misal motto, harga, sub judul dll.
	- Tempatkan teks-teks tersebut sesuai dengan kreativitas masing-masing. ( tidak terlepas dari kriteria sebuah majalah).
	- Lakukan penempatan teks dan gambar/foto yang sudah dibuat sesuai dengan yang diharapkan.
	- Lakukan editing.
	- Simpan hasil desain cover yang sudah dibuat, untuk proses selanjutnya.

# **BAB. III EVALUASI**

## **A. Tes Tertulis**

#### **Jawablah pertanyaan berikut ini dengan singkat dan jelas!**

- 1. Jelaskan tentang Bitmap dan Vektor grafik!
- 2. Sebutkan perangkat lunak yang menggunakan Bitmap dan Vektor Grafik!
- 3. Jelaskan yang dimaksud dengan dpi!
- 4. Jelaskan fungsi dari Place pada menu File program Adobe Photoshop!
- 5. Jelaskan proses scanning!
- 6. Jelaskan cara mewarnai hasil scannign gambar hitam putih pada program photoshop!
- 7. Jelaskan fungsi menu window dan help pada menu adobe photoshop!
- 8. Jelaskan tentang fungsi dari toolbox !
- 9. Jelaskan definisi dari desain!
- 10. Jelaskan definisi dari majalah!

## **B. Tes Praktik**

**Buatlah desain cover dengan menggunakan perangkat komputer yang ada di tempat anda dengan kriteria sebagai berikut:**

- 1. Desain cover majalah dan desain cover buku.
- 2. Gambar / foto dibuat dengan menggunakan proser scanner.
- 3. Hasil desain disimpan di disket / CD
- 4. Format kertas sesuai dengan ukuran standard majalah / buku yang dibuat.
- 5. Penggunaan computer dan scanner, sesuai prosedur yang benar.

## **KUNCI JAWABAN**

## **A. Tes Tertulis**

- 1. Bitmap dalam merepresentasikan gambarnya tidak dengan menggunakan pixel sedang vector grafik dengan kurva dan garis yang didefinisikan dalam persamaan matematis.
- 2. Perangkat lunak untuk image editor yang menggunakan gambar jenis bitmap antara lain adobe photoshop, corel photopaint. Sedangkan yang menggunakan gambar vector grafik antara lain corel draw, adobe illustrator, FreeHand.
- 3. Dpi adalah dot per inch, yaitu setiap 1 inch persegi terdiri dari sejumlah titik-titik untuk membentuk image.
- 4. Untuk mengambil data / gambar dari folder/file
- 5. Melakukan scanning gambar ke dalam komputer.
	- ? Pastikan scanner sudah terconect ke komputer.
	- ? Klik Arc Photo Studio 5 pada desktop.
	- ? Tempatkan gambar/foto yang akan di scanning.
	- ? Klik adquire, kemudian muncul kotak ScanGear.
	- ? Klik preview, setelah gambar muncul, lakukan cropping jika diperlukan.
	- ? Klik scan, tunggu proses scanning selesai.
	- ? Simpan dengan nama file (misal : GBr )
- 6. Pilih gambar yang akan diwarnai, dengan menggunakan magic wand tool seleksi bagian yang akan diwarnai. Kemudian warnai bagian yang telah

diseleksi dengan paint bucket tool (sebelumnya pilih warna yang akan diinginkan).

### 7. *WINDOW*

Digunakan untuk mengatur lingkungan bekerja, seperti menampilkan atau menyembunyikan toolbox dan pallete serta pilihan untuk mengatur gambar di dalam workspace.

*HELP*

Terdiri dari pilihan, online help, informasi plug-in dan versi photoshop. Help digunakan untuk mencari solusi dari masalah yang dihadapi ketika menggunakan photoshop serta mencari tahu kegunaan dan tool dan pallete.

- 8. Tool box adalah bagian yang paling penting didalam kita bekerja untuk membuat desain. Bagian ini terdiri dari banyak tool yang digunakan untuk membuat gambar dan memanipulasi gambar.
- 9. Desain adalah salah satu penunjang dari kelangsungan sirkulasi sebuah majalah, desain juga dapat mempengaruhi konsumen untuk membeli majalah yang dipasarkan. Dalam mendesain diperlukan daya imajinatif dan kreativitas guna merealisasikan majalah yang hendak diterbitkan.
- 10. Majalah sebagai salah satu sarana informasi tercetak diharapkan memiliki fungsi ganda, yaitu sebagai informan dan hiburan. Disamping itu sebuah majalah sudah seyogyanya mempunyai penampilan yang menarik bagi para konsumen.

## **B. Lembar Penilaian Tes Praktik**

Nama Peserta : No. Induk : Program Keahlian : Nama Jenis Pekerjaan :

#### **PEDOMAN PENILAIAN**

![](_page_39_Picture_219.jpeg)

### **KRITERIA PENILAIAN**

![](_page_40_Picture_232.jpeg)

![](_page_41_Picture_192.jpeg)

# **BAB. IV PENUTUP**

etelah menyelesaikan modul ini, maka Anda diharapkan dapat membuat desain cover dengan menggunakan komputer. Dan apabila Anda dinyatakan memenuhi syarat kelulusan dari hasil evalusi dalam modul ini, maka Anda dapat melanjutkan ke topik/modul berikutnya. Mintalah pada pengajar/instruktur untuk melakukan uji kompetensi dengan sistem penilaiannya dilakukan langsung dari pihak dunia industri atau asosiasi profesi yang berkompeten apabila Anda telah menyelesaikan suatu kompetensi tertentu. Atau apabila Anda telah menyelesaikan seluruh evaluasi dari setiap modul, maka hasil yang berupa nilai dari instruktur atau berupa porto folio dapat dijadikan sebagai bahan verifikasi bagi pihak industri atau asosiasi profesi. Kemudian selanjutnya hasil tersebut dapat dijadikan sebagai penentu standard pemenuhan kompetensi tertentu dan bila memenuhi syarat Anda berhak mendapatkan sertifikat kompetensi yang dikeluarkan oleh dunia industri atau lembaga sertifikasi profesi. **S**

Erhans A, Dr, 2003, **Adobe Photoshop 7**, Ercontara Rajawali PT, Jakarta, Indonesia.

James Cavuoto and Stephen Beale, 1995, **Guide to Desktop Publishing**, Graphic Arts Technical Foundation, Pittsburgh, Pennsylvania, United States of America.